# **5 What's new in Zabbix 5.2.0**

Zabbix 5.2.0 is not released yet.

## **Time zone definition**

The frontend time zone now can be set globally and also adjusted for different users.

The default global timezone:

- can be set manually when [installing](https://www.zabbix.com/documentation/5.2/manual/installation/install#installing_zabbix_web_interface) the frontend
- can be modified in Administration → General → [GUI](https://www.zabbix.com/documentation/5.2/manual/web_interface/frontend_sections/administration/general#gui)

User-level time zone:

- can be set when [configuring/updating](https://www.zabbix.com/documentation/5.2/manual/config/users_and_usergroups/user#general_attributes) a user
- can be set by each user in their [user profile:](https://www.zabbix.com/documentation/5.2/manual/web_interface/user_profile#configuration)

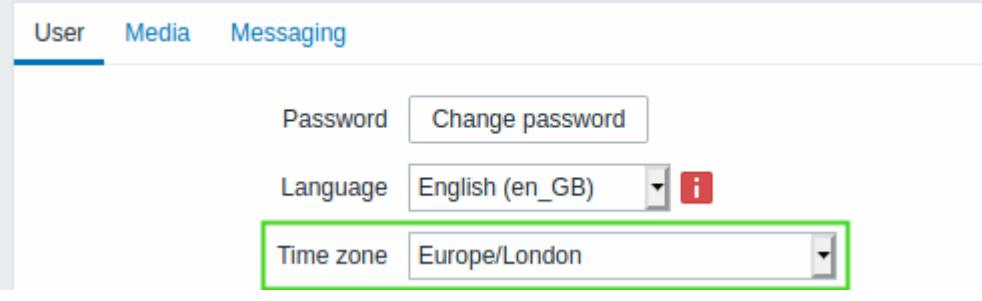

## **Export to YAML**

Zabbix configuration now can also be [exported](https://www.zabbix.com/documentation/5.2/manual/xml_export_import) and imported in YAML format:

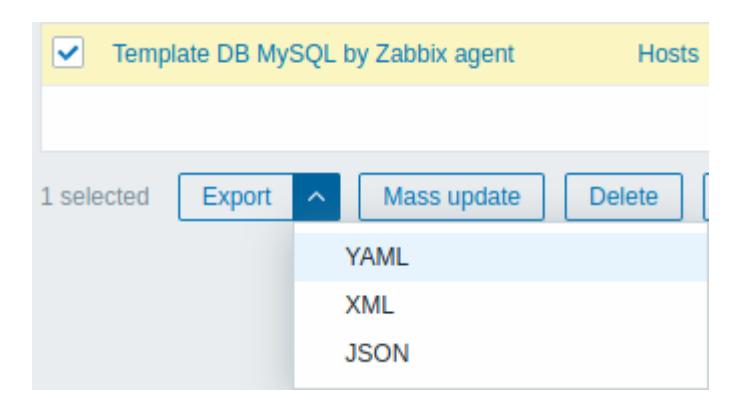

Note that LibYAML library (version 2.0.2 or higher) is now required for configuration export to YAML.

#### **Frontend**

#### **Ability to change the default language**

It is now possible to choose the default language for the Zabbix frontend during the [installation](https://www.zabbix.com/documentation/5.2/manual/installation/install#installing_zabbix_web_interface)

Last update: 2020/08/06

process. After the installation, the system default language can be changed in the Administration→General→GUI section. If a user has not specified another language in the profile settings, the system-wide setting is used. Login page for all users is displayed in the chosen default language.

From: <https://www.zabbix.com/documentation/5.2/>- **Zabbix Documentation 5.2**

Permanent link: **<https://www.zabbix.com/documentation/5.2/manual/introduction/whatsnew520>**

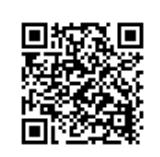

Last update: **2020/08/06 09:07**